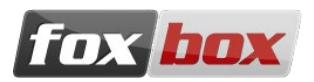

# **EQUIPMENT SHIPPED**

- FoxBox Mini;
- Wall power supply (5V 2A) and micro-USB power cable;
- GSM omnidirectional antenna.

**Note:** all the components have been tested before the shipment.

## **OPERATIONAL REQUIREMENTS**

- electricity source (100 240 VAC);
- LAN Ethernet and an Ethernet RJ45 cable;
- a PC with a web browser (recommended: Mozilla Firefox) on the same network of the FoxBox Mini (
- one or two working SIM cards, able to send and receive SMS;

**Important:** please check that you are installing the device in a place with enough GSM coverage. You can do it using a common mobile phone.

### **COMPONENTS INSTALLATION**

**Note:** before starting the installation, please check that the SIM cards doesn't have a PIN code. In case there is, please remove it using a common mobile phone.

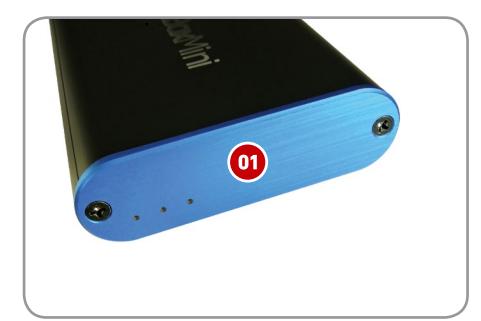

**01.** Remove the front panel by loosening the two screws, using a Philips screwdriver.

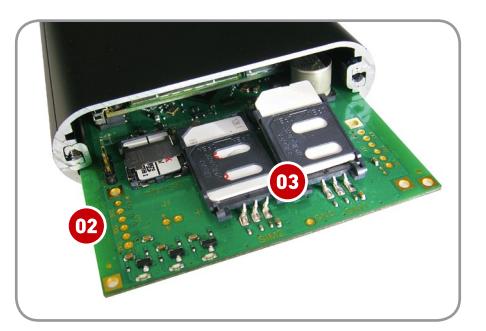

- **02.** Extract the main board until the SIM card holders are exposed. Do not exceed!
- **03.** Insert the SIM cards and fast the holders. Handle gently!

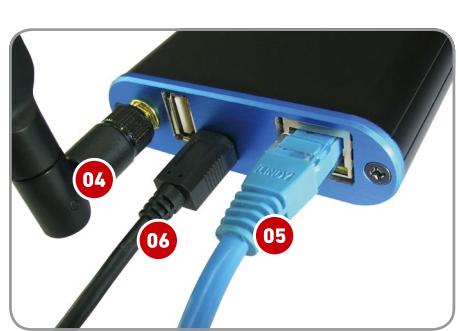

- **04.** Plug-in the antenna.
- **05.** Plug-in the RJ45 ethernet cable.
- **06.** Plug-in the Micro-USB power supply cable.

# **SYSTEM START AND LOGIN (WEB, SSH) + IP ADDRESS**

Digit in the browser: http://192.168.0.98/playsms

If you have Bonjour \* enabled on your system digit: foxbox.local

#### The default credentials to be inserted in the login page are:

- User: admin
- Password: acme

To connect via SSH, write on the UNIX console this command: ssh root@192.168.0.98

The default password is: foxbox

\* Download Bonjour Print Services for Windows here: https://support.apple.com/kb/DL999

Note: you can find all the updates, the plugins, the widgets and the bug-fixes visiting www.smsfoxbox.it